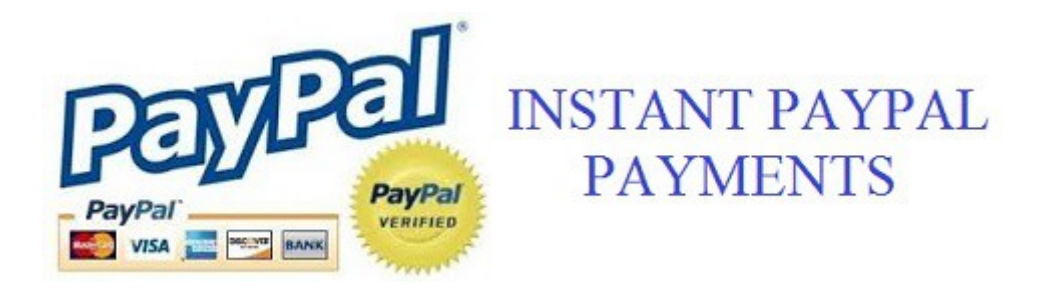

This E-book shows you how to receive Instant Paypal Payments while working right from the comfort of your own home!!

# **Earnings Disclaimer**

Every effort has been made to accurately represent this product and it's potential. Even though this industry is one of the few where one can write their own check in terms of earnings, there is no guarantee that you will earn any money using the techniques and ideas in these materials. Results vary, and as with any money-making opportunity, you could make more or less. Success in ANY money-making opportunity is a result of hard work, time and a variety of other factors. No express or implied guarantees of income are made by This Product.

# **The Instant Paypal Payments Sysyem.**

**How to setup everything:** 

#### **Step 1:**

go to www.neobux.com and click ads.

-Reason: we need 16 dollars for future use ok.

-Time: Be patience, it will take time to make 16 but if you already have \$16 that's good!

#### **Step 2:**

go to www.wix.com. (free websites)

- Create an account.
- click on: "create" to create your website.
- We need a place to work on... a place where we are going to sell our new product. (this is not affiliate marketing ok)
- make your website nice and proffecional (take your time)

#### **Step 3:**

-create a PayPal account (www.paypal.com).

Reason: this is where we will receive the money.

#### **Step 4:**

- Create a unique product.
- I created Instant Paypal Payments System, Now it's time for you to create something SIMILAR OK. (don't give up..)
- For example: do what i did Instant Paypal Deposit, i'm giving you
- Permission to use this script and sell it to people.
- Just Create a new name for it!! it can be: bobo system Etc.

# **Step 5:**

- upload your product or system or guide to Meriafire.com

# **Step 6:**

- In your website, create a second page.
- For example: www.yourwebsite.wix.com/secondpage
- In this page, put the download link of your product.
- and then name your page: purchased or something similar.
- for example: www.yourwebsite.wix.com/purchased
- this page will receive all the people who bought your product so they can download it and be happy with it.

# **Step 7:**

- Now go to paypal.com and go to the: "Merchant Services" tab.
- once you're there, go to: "create payment buttons for your website" section.
- click on:"create a button".
- for "item name" write the name of your new product.
- for example: the example used in Step 4.
- for "price" put the amount you want.
- you can do: \$4.00 or \$7.00 depending on the hard work you do
- For "shipping" and "Tax" ignore those ok.
- now click on "Customized advance features"
- for the first question click: no
- for the second question click: no
- for the third question click: no
- now check the box that says: "Take customers to this URL when they finish checkout"
- and paste your website's second page.
- for example: www.yourwebsite.wix.com/secondpage
- remember step 6? :)
- so that way, after the people buy your product, paypal will send them to the download page.
- Now Click on: "Create Button".

- Now go down and in the tab that says: "Website" there is a code.. now copy the code.

#### **Step 8:**

- Go to wix.com and edit your website again.
- go to the first page (main page)
- in the left side, there are some tools, click on:
- "App Market"
- in the search box, type: html
- there will be 4 results... click on the second one ok.
- the one that says: iframe / Embed
- click on: "add to site"
- in the settings, there will be a box with two options:
- "website", and "code"
- click on: "code"
- a text field will appear, now paste the code
- Once you paste it, do down and click: "update"
- A Paypal Button Will Appear. (that's your button!!!)

#### **Step 9:**

- Create a video.
- you can use Cam studio(free) or camtasia studio to record the screen and to
- Edit the video.
- before the video, open "notepad" and type about things you are going to say in the video.
- do your best...

# **Step 10:**

- -Upload your video to youtube but make the video "Unlisted"
- do to that, go to: video manager, edit video,
- in the right corner there will be a box with 3 options...
- choose the option that says: Unlisted.

# **Step 11:**

- click on your video to watch it.
- under the video, click on shared,

- copy the embed code.

#### **Step 12:**

- go to wix and open your website builder.
- again go to the "App Market"
- search for: video.
- Click on the first result ok. click add to site.
- click on settings.
- in the "video URL" PASTE the video Url ok
	- (the code from step 11)

# **Step 13:**

finish your website by adding some cool stuff or some cool designs etc...

#### **Step 14:**

- go to neobux.com.
- click on your username.
- click on: "Advertise"
- with the \$16 dollars you have, Buy 10,000 microexposure clicks... (don't be scared, just do it)
- wait 3 minutes...
- now, on your left side, go to the: "Advertisements" section.
- click on "Add another advertisement"
- put the name, description of your website and the link.
- for example: name: turbo paypal description: new system.link: www.mywebsite.wix.com/bobosystem <--that's an example
- now click submit.
- Neobux is going to review your website.
- wait 15 or 20 minutes or wait until neobux validates your website...
- Once neobux validates your website,
- click on distribute clicks.
- now distribute the 10,000 click to your website...
- click on "start" at this time, neobux will show your website to 10,000 people

#### **Step 15:**

- close the browser and relax... do it at night so you can go to sleep...

# **Step 16:**

- Now go to neobux.com
- go again to the left on "Advertisements"
- your website should have already 10,000 visits :)

# **Step 17:**

- Go to PayPal.com
- Login And Look At Your Earnings!!

# **Step 18:**

- Now you should have more money to buy more microexposure clicks..

# **Step 19:**

- Repeat step 14. (optional) But if you want More money do this:
- this time, do not buy 10,000
- this time, BUY 25,000!!!!
- Repeat the proccess from Step 14 BUT THIS TIME WITH 25,000 people!

# **Step 20:**

- Relax, Go to sleep.

# **Step 21:**

- again repeat Step 17!! (Look at your earnings!)

# **Step 22:**

- now you will have More more money!!

- if you want more, Repeat step 14 But this time, with 50,000 people!
- if you cannot afford that yet, do it again with 25,000 people :)

#### **Step 23:**

keep doing the same thing again and again! IT WORKS 100% Real...

#### **Step 24:**

#### **Bonus how to market and get visitors for FREE**

We recommend to use the following and post free Classified ads Pointing Back to your new website:

Top 20 Free Classified Sites

- 1. http://www.craigslist.org
- 2. http://www.backpage.com
- 3. http://www.gumtree.com
- 4. http://www.oodle.com
- 5. http://www.ebayclassifieds.com
- 6. http://www.olx.com
- 7. http://www.usfreeads.com
- 8. http://www.freeclassifiedstuff.com
- 9. http://www.inetgiant.com
- 10. http://www.adpost.com
- 11. http://www.adlandpro.com
- 12. http://www.classifiedsforfree.com
- 13. http://www.yakaz.com
- 15. http://www.thefreeadforum.com
- 16. http://www.domesticsale.com
- 17. http://epage.com
- 18. http://www.recycler.com
- 19. http://www.webcosmo.com
- 20. http://www.hoobly.com

Posting ads on Craigslist, Backpage and other free sites is not the only way to get traffic to your new business Site. The term 'traffic' simply refers to getting people to visit your website. You can easily get traffic to your site by sending out simple emails or purchasing some cheap "solo ads" or joining "safelist" sites.

Here are the top ten safelist sites that allows you to join for free and send your getpaid247 email ads:

http://listjoe.com/ http://wondermailer.com/ http://virallistbuilderplus.com/ http://twe-safelist.com/ http://state-of-the-art-mailer.com/ http://gotsafelist.com/ http://effectivesafelist.com/ http://dragonsafelist.com/ http://crocshideaway.com/ http://listfire.com/ http://explosive-ads.com/ http://solowave.info/ http://adzquik.com/

Thank you for following my steps.